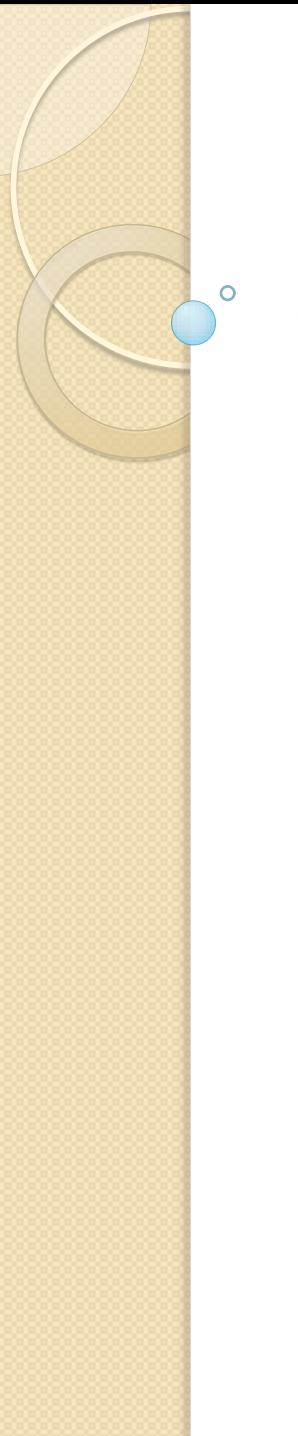

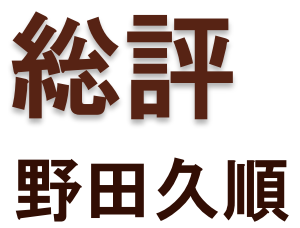

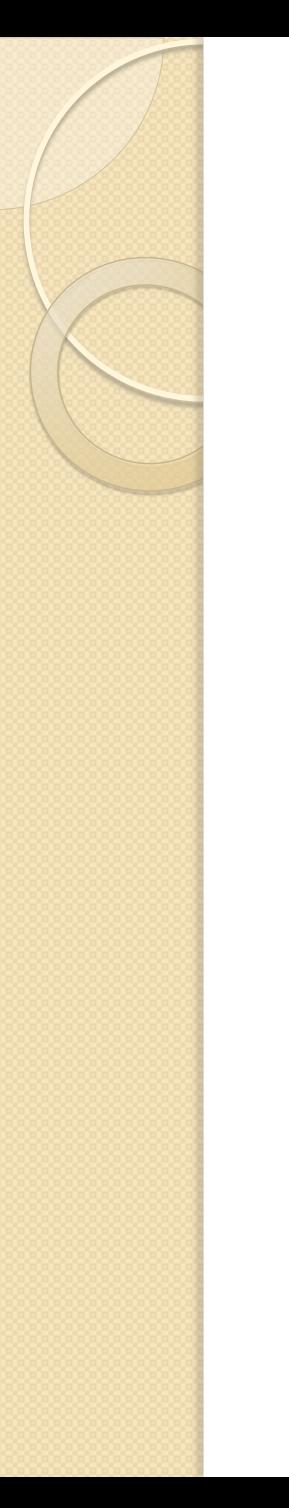

#### はじめに

- コンテスト開始が遅れ、申し訳有りま せんでした。
	- @Coderの使用を快諾していただけた今城 さん、ありがとうございました。

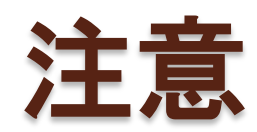

- •地区予選本番ではファイルから読み込 みましょう
	- 標準入力から読み込んだ場合、"TLE"とみ なされます (この場合CPU時間が極端に少 なくなります).
- 正しいファイル名を指定しましょう デバッグコードを取り除きましょう
- 正しい問題を指定してサブミットしま しょう

◦ 誤答は20分のペナルティとなります

# ファイル入力 (C++ cin)

}

}

int main() { // ここに追加 // ifstream cin("Z.txt"); for (int N, M; cin  $\gg N \gg M$  &&  $(N \mid \mid M)$ ; ) { // Do something.

#### ファイル入力 (C++ stdin) int main() { // ここに追加 // freopen("Z.txt", "r", stdin); for(int N, M; scanf("%d%d", &N, &M) &&

 $(N \mid \mid M)$ ;  $)$  { // Do something. }

}

## ファイル入力 (Java Scanner)

public void main(String[] args) {

```
 // ここを置換
Scanner cin = new Scanner (System. in);
// Scanner cin = new Scanner (new File(Ztxt"));
for (;;) {
   int N = cin.nextInt();
   int M = cin.nextInt();
   if (N \mid M) == 0) {
     break;
}
```
// Do something.

}

}

## テストボタン

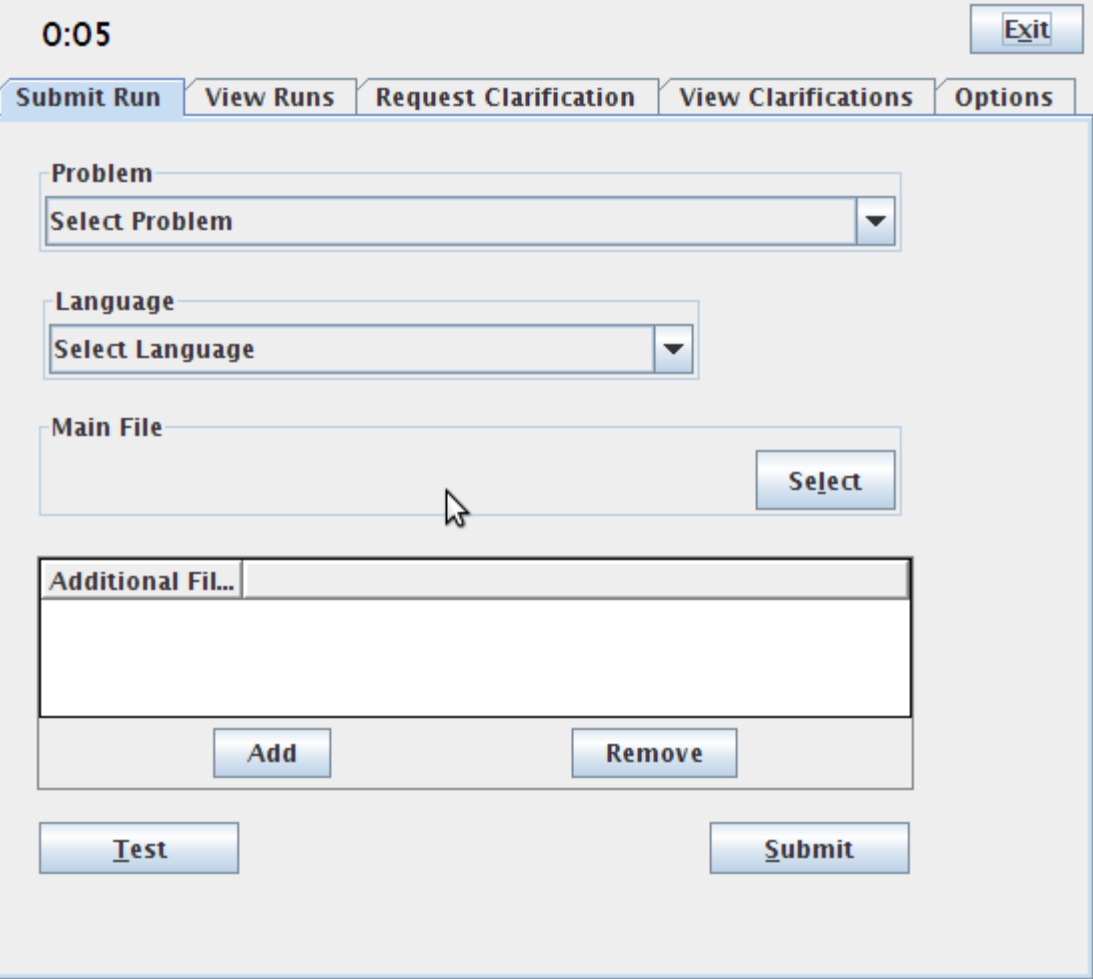

## テストボタンの利用

- テストボタンを利用して必ずテストを しましょう
	- ソースコードのコンパイル
	- プログラムの実行
	- 結果の出力
	- これらはジャッジ側と同様の手順で行わ れます

注意

終了条件を正確に

◦ 過去"N==0 && M == 0"を"N == 0 || M == 0"と書いたチームがいました

 最後テストケースの後の改行がないた めにWA扱いとなっていたチームが有 りました。

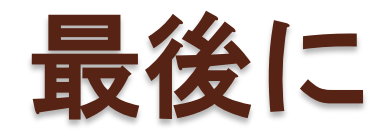

#### ICPC地区大会2011御健闘下さい